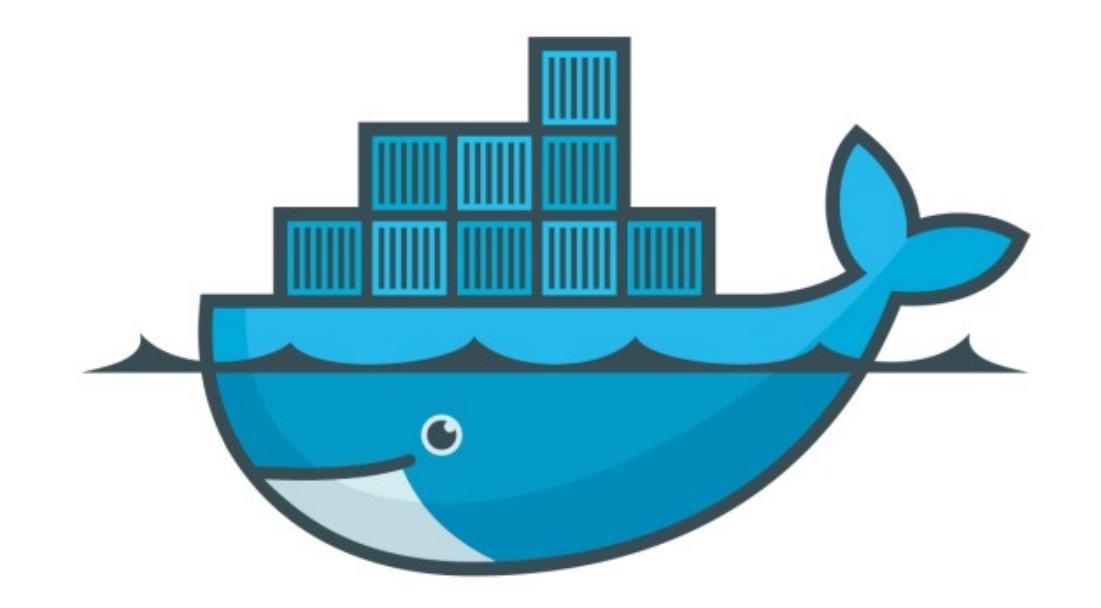

## DOCKER

*Run Commands in Running Container*

- ➤ Getting Inside the running Containers and execute Commands.
- ➤ docker container exec -it : Open Running Container interactivity
- ➤ The docker exec command runs a new command in a running container.
- ➤ Let's discuss & execute an Example Scenario.
- ➤ Start Nginx Docker Destro
- ➤ Run command and create Directory inside the Running Container
- ➤ Verify the New Directory
- ➤ Download new Linux Alpine Destro
- ➤ Use curl and view Facebook home page DOM in Alpine.

## *Will see you in Next Lecture…*

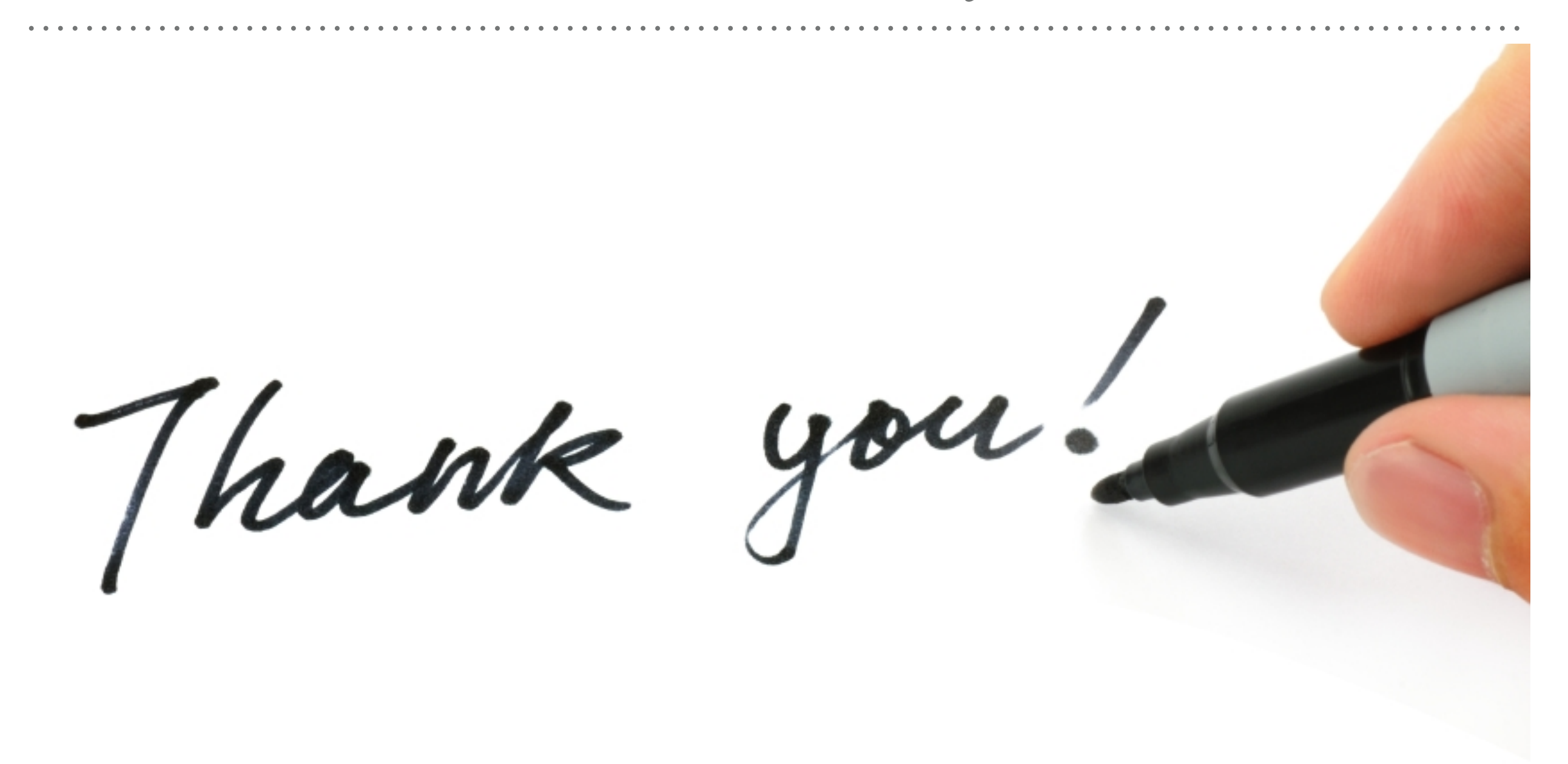

*See you in next lecture …*